# **PROCÉDURE DE VALIDATION DES STAGES PRATIQUES BAFA ET BAFD DANS SIAM**

Les certificats de stages pratiques BAFA et BAFD peuvent être transmis de façon dématérialisée par l'organisateur de l'accueil collectif de mineurs, au service départemental à la jeunesse, à l'engagement et aux sports (SDJES) du lieu de son déroulement via la téléprocédure des accueils collectifs de mineurs (TAM) ou en cas d'empêchement, par le candidat à partir de son espace personnel BAFA-BAFD.

Les stages pratiques BAFA-BAFD doivent se dérouler en France et sont autorisés uniquement en séjour de vacances, en accueil de loisirs, ou en accueil de scoutisme déclaré.

La procédure de validation des stages pratiques BAFA/BAFD suscite des questions récurrentes des utilisateurs, notamment des organisateurs qui rencontrent parfois des difficultés à accéder au lien d'identification du stagiaire. Cette fiche vise donc à clarifier l'ensemble de la procédure.

## **I. Transmission dématérialisée des certificats de stages pratiques BAFA ou BAFD via SIAM**

L'organisateur de l'accueil collectif de mineurs dans lequel se déroule un ou plusieurs stages pratiques BAFA ou BAFD peut transmettre l'avis et l'appréciation du candidat **directement via TAM.**

## **Une procédure administrative simplifiée**

Cette procédure dématérialisée **dispense** le candidat BAFA ou BAFD de la saisie du stage dans son espace personnel internet et de l'envoi du certificat original par courrier au service chargé de sa validation. La vérification de la validité du stage par la direction départementale du lieu du stage peut intervenir dès sa réception dans l'alerte « Validation de stage pratique BAFA / BAFD enregistré sur [SIAM](http://bafabafd.intranet.jeunesse-sports.gouv.fr/Zones/ZoneService/Secure/RechercheStagePratiqueSiam.aspx?dpl=2&etat=1&FromAlerte=True) ».

En revanche, le directeur ou l'organisateur doit continuer à remettre au candidat, à l'issue de son stage, un certificat de stage pratique portant sa signature et son cachet.

L'organisateur, compétent pour transmettre le certificat de stage doit conserver un exemplaire signé, qui pourra être demandé en cas de contrôle par le service départemental à la Jeunesse, à l'Engagement et aux Sports (SDJES).

Pour le BAFD, s'il appartient à l'organisateur de l'accueil de formuler une appréciation motivée sur les aptitudes du directeur stagiaire à exercer les fonctions prévues, celle-ci ne doit en aucun cas être enregistrée dans TAM par le directeur stagiaire.

Il importe donc de ne pas communiquer à un directeur un autre profil d'accès que « Directeur de centre ».

## **I.1 Conditions d'accès au lien permettant la saisie d'un certificat de stage pratique BAFA/BAFD**

A partir de la fiche complémentaire correspondant à l'accueil dans lequel est intervenu le stagiaire, le lien **« saisir certificat »** apparait dans la rubrique « Equipe d'encadrement » dans la colonne « Stage BAFA/BAFD ».

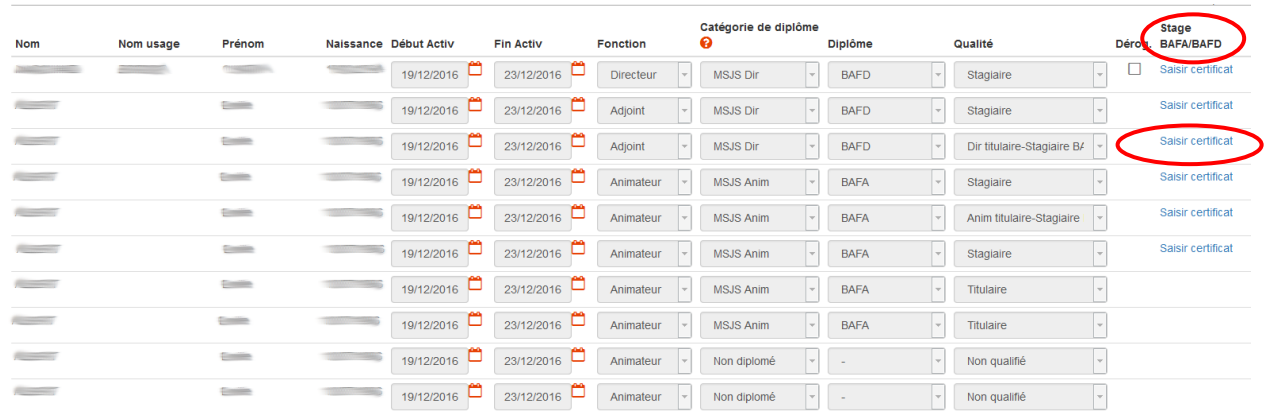

#### **Le cas des « Titulaire-Stagiaires »**

Ces qualités permettent au titulaire d'un diplôme autorisant l'encadrement d'obtenir à la fois le statut de stagiaire (BAFA ou BAFD) et d'être comptabilisé dans le taux des intervenants « Diplômés ». Dans la rubrique « Équipe d'encadrement » d'une fiche complémentaire, la liste déroulante « Qualité » présente également les intitulés « Anim. titulaire - stagiaire BAFA » et « Dir. titulaire - stagiaire BAFD ».

Ces statuts sont strictement réservés aux situations suivantes :

-si l'animateur, déjà titulaire d'une qualification pour animer, poursuit une formation BAFA et possède le statut de stagiaire (Formation générale du cursus BAFA favorable) ;

- si le directeur, déjà titulaire d'une qualification pour diriger, poursuit une formation BAFD et possède le statut de stagiaire (Formation générale du cursus BAFD favorable).

#### **L'authentification**

En cliquant sur le lien « Saisir certificat », l'authentification du stagiaire s'effectue automatiquement et affiche la référence du cursus BAFA/BAFD permettant l'accès à l'enregistrement du certificat de stage pratique, en cliquant sur la référence.

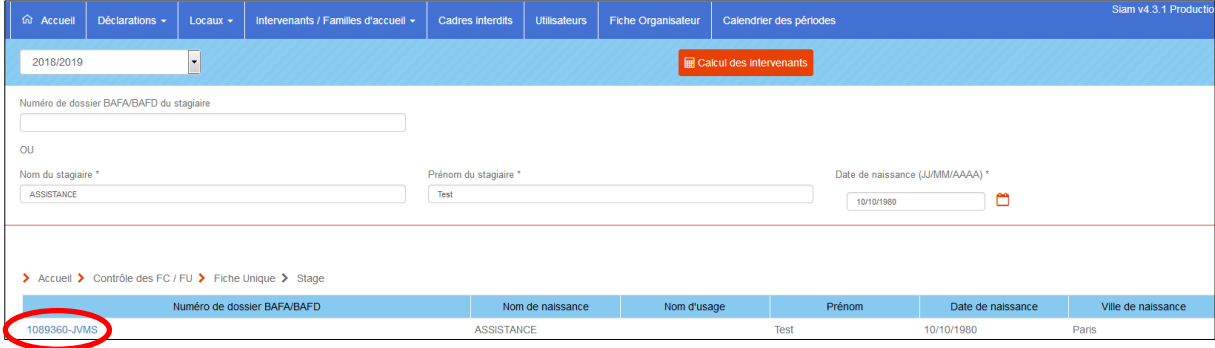

Cette procédure sécurisée garantit le rattachement du certificat de stage au candidat stagiaire répertorié dans l'application BAFA/BAFD. En cas d'incohérences des éléments de l'identité du stagiaire, l'accès au formulaire de saisie du stage est rendu impossible.

Il est donc primordial que l'identité du stagiaire soit correctement renseignée à la fois dans son espace personnel BAFA/BAFD et dans la fiche intervenant dans TAM.

#### **En cas de problème d'authentification :**

Si le lien « Saisir certificat » affiche le message « l'identité renseignée ne correspond pas au stagiaire BAFA/BAFD sélectionné, il convient de vous rapprocher du service gestionnaire du candidat afin de vérifier la cohérence des éléments d'identité », l'identité renseignée dans la fiche intervenant doit être vérifiée afin de procéder aux corrections qui s'imposent au regard de la pièce d'identité du candidat stagiaire. Si la fiche intervenant est conforme à la pièce d'identité, il convient de contacter le service gestionnaire du dossier du stagiaire, soit le Service Départemental à la Jeunesse, à l'Engagement et aux Sports SDJES de résidence du stagiaire BAFA ou la Délégation Régionale Académique à la jeunesse, à l'Engagement et aux Sports (DRAJES) de la région de résidence pour un stagiaire BAFD, compétente pour rectifier si nécessaire les éventuels éléments d'identité erronés dans le dossier d'inscription du candidat.

Dans le cas où l'organisateur n'a pas transmis par TAM le certificat, il en informe le stagiaire qui conserve la possibilité d'enregistrer les informations portées par le directeur (BAFA) ou l'organisateur (BAFD) via son espace personnel internet, avant de transmettre l'original, par courrier au service départemental du lieu du stage (Cf. II).

### **I.2 L'enregistrement du certificat de stage pratique BAFA/BAFD**

Après avoir soigneusement renseigné les éléments d'information du stage pratique BAFA/BAFD, le bouton « enregistrer » permet de finaliser l'enregistrement du certificat qui parvient à la direction départementale du lieu où s'est déroulé le stage, laquelle pourra procéder à sa validation.

### *Formulaire de saisie d'un stage pratique BAFA :*

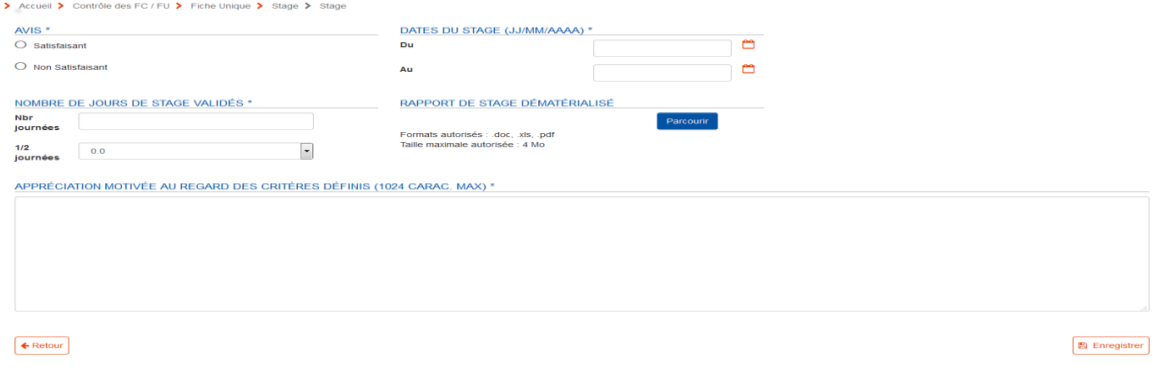

## *Formulaire de saisie d'un stage pratique BAFD :*

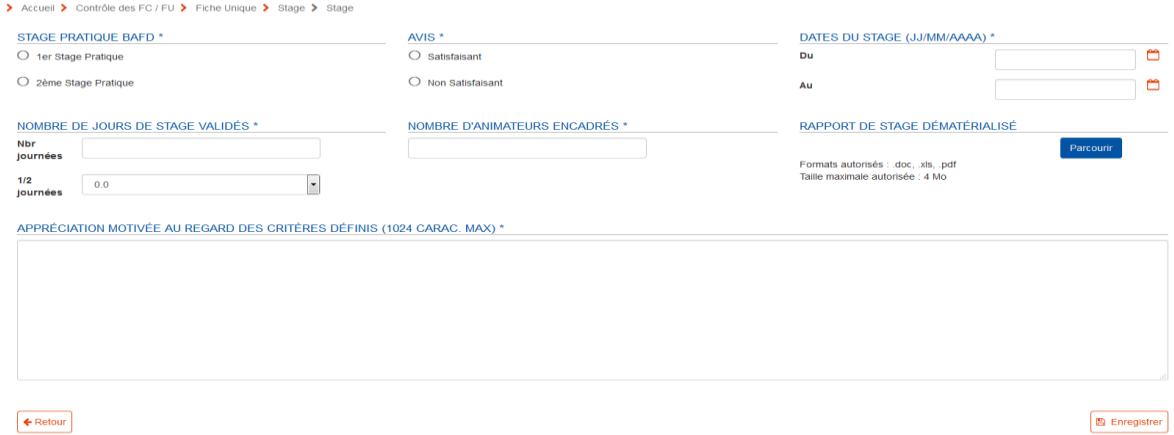

 $\bigcirc$ 

 $\bigcirc$ 

/!\

L'appréciation est limitée à 1024 caractères, mais il est possible d'ajouter en pièce jointe un rapport de stage pratique au moment de l'enregistrement du certificat.

L'organisateur doit préciser si le nombre de jours de stage comprend ou non une 1/2 journée, en sélectionnant obligatoirement le choix 0,5 ou 0 dans la liste déroulante "1/2 journées" du formulaire, sans quoi l'enregistrement n'est pas effectif.

## **I.3 Modification d'un certificat de stage pratique enregistré via SIAM**

En cas d'erreur lors de l'enregistrement du certificat de stage pratique, la direction départementale chargée du suivi des déclarations de l'accueil peut supprimer le certificat de stage incorrect sur demande de l'organisateur. Cette action permet à l'organisateur d'enregistrer à nouveau correctement l'ensemble des éléments du stage pratique.

### **ll. Transmission du certificat de stage pratique par courrier**

Le certificat de stage pratique BAFA/BAFD peut toutefois être transmis par courrier en cas d'impossibilité pour l'organisateur de transmettre les éléments relatifs au stage pratique par télétransmission.

1. Le directeur ou l'organisateur doit remettre au candidat, à l'issue de son stage, un certificat de stage pratique portant sa signature et son cachet.

2. Le candidat doit enregistrer le stage à partir de son espace personnel internet (onglet « cursus ») accessible après identification sur le sit[e www.jeunes.gouv.fr/bafa-bafd.](http://www.jeunes.gouv.fr/bafa-bafd)

3. Le candidat doit adresser ensuite par courrier le certificat de stage pratique original signé au Service Départementale à la Jeunesse, à l'Engagement, et aux Sports (SDJES) du lieu de son déroulement (le candidat devra en conserver une copie en cas de perte).

Les modèles de certificat de stage pratique BAFA-BAFD sont téléchargeables, par le candidat, dans son espace personnel internet ou peuvent être retirés auprès de son service gestionnaire.

Si un certificat de stage a déjà été transmis par l'organisateur par TAM, le candidat ne pourra plus l'enregistrer à partir de son espace personnel internet (blocage des doublons).

Si un certificat de stage a été enregistré par le candidat via son espace personnel avant que l'organisateur ne l'ait transmis par TAM, un message d'alerte en informe l'organisateur, afin d'éviter l'enregistrement du stage en doublon.

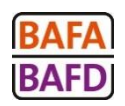